### **Userequipment HAMNETmesh**

[Versionsgeschichte interaktiv durchsuchen](https://wiki.oevsv.at) [VisuellWikitext](https://wiki.oevsv.at)

### **[Version vom 19. August 2009, 13:18 Uhr](https://wiki.oevsv.at/w/index.php?title=Userequipment_HAMNETmesh&oldid=3847) [\(Quelltext anzeigen\)](https://wiki.oevsv.at/w/index.php?title=Userequipment_HAMNETmesh&action=edit&oldid=3847)** [Oe6rke](https://wiki.oevsv.at/wiki/Benutzer:Oe6rke) [\(Diskussion](https://wiki.oevsv.at/w/index.php?title=Benutzer_Diskussion:Oe6rke&action=view) | [Beiträge](https://wiki.oevsv.at/wiki/Spezial:Beitr%C3%A4ge/Oe6rke))

([→Weitere Infos\)](#page-8-0) [← Zum vorherigen Versionsunterschied](https://wiki.oevsv.at/w/index.php?title=Userequipment_HAMNETmesh&diff=prev&oldid=3847) **[Aktuelle Version vom 12. Januar 2022,](https://wiki.oevsv.at/w/index.php?title=Userequipment_HAMNETmesh&oldid=19949)  [11:46 Uhr](https://wiki.oevsv.at/w/index.php?title=Userequipment_HAMNETmesh&oldid=19949) [\(Quelltext anzeigen\)](https://wiki.oevsv.at/w/index.php?title=Userequipment_HAMNETmesh&action=edit)** [Oe6rke](https://wiki.oevsv.at/wiki/Benutzer:Oe6rke) ([Diskussion](https://wiki.oevsv.at/w/index.php?title=Benutzer_Diskussion:Oe6rke&action=view) | [Beiträge\)](https://wiki.oevsv.at/wiki/Spezial:Beitr%C3%A4ge/Oe6rke) (→HAMNETmesh) [Markierung](https://wiki.oevsv.at/wiki/Spezial:Markierungen): [Visuelle Bearbeitung](https://wiki.oevsv.at/w/index.php?title=Project:VisualEditor&action=view)

(7 dazwischenliegende Versionen von 2 Benutzern werden nicht angezeigt)

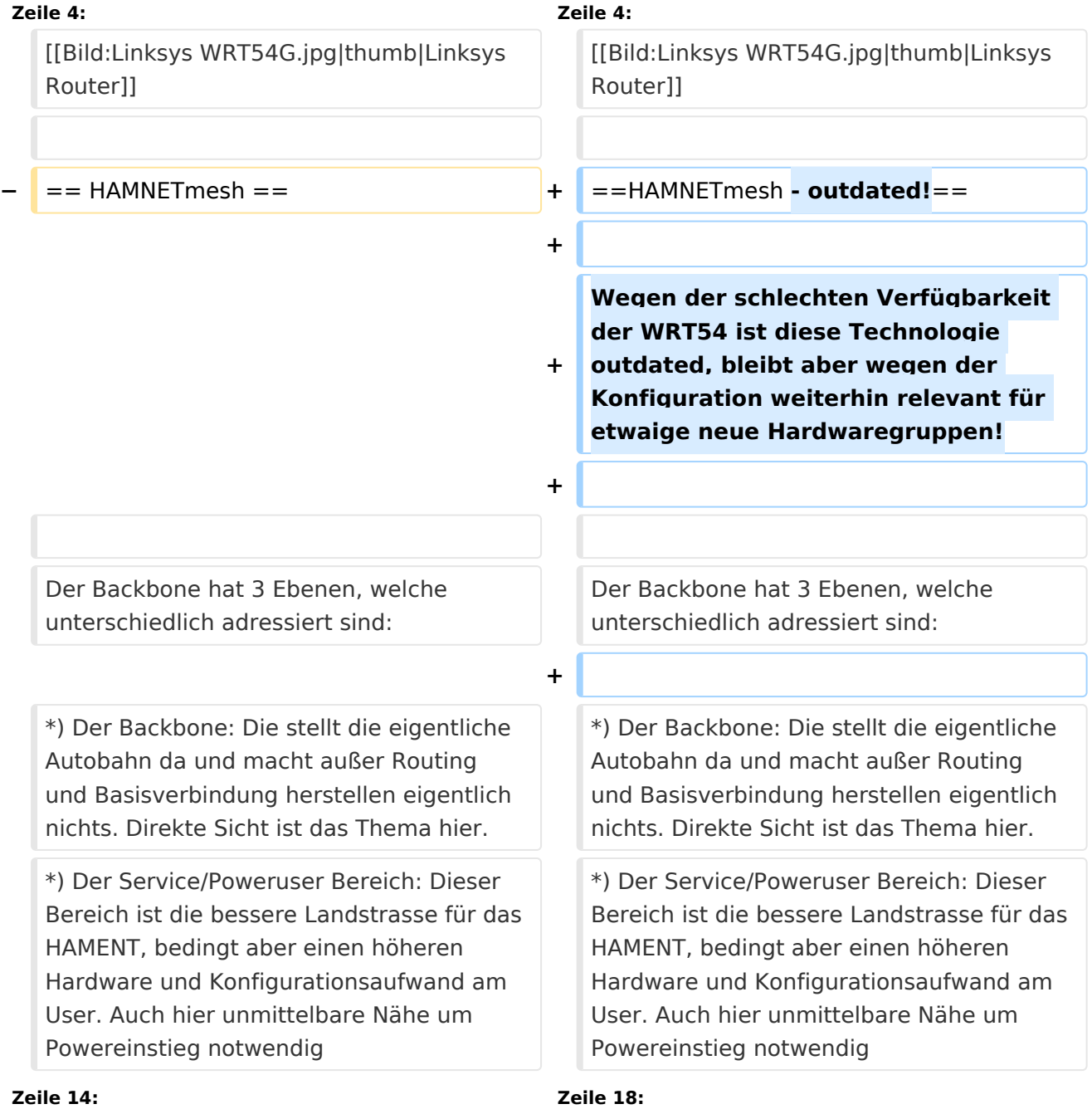

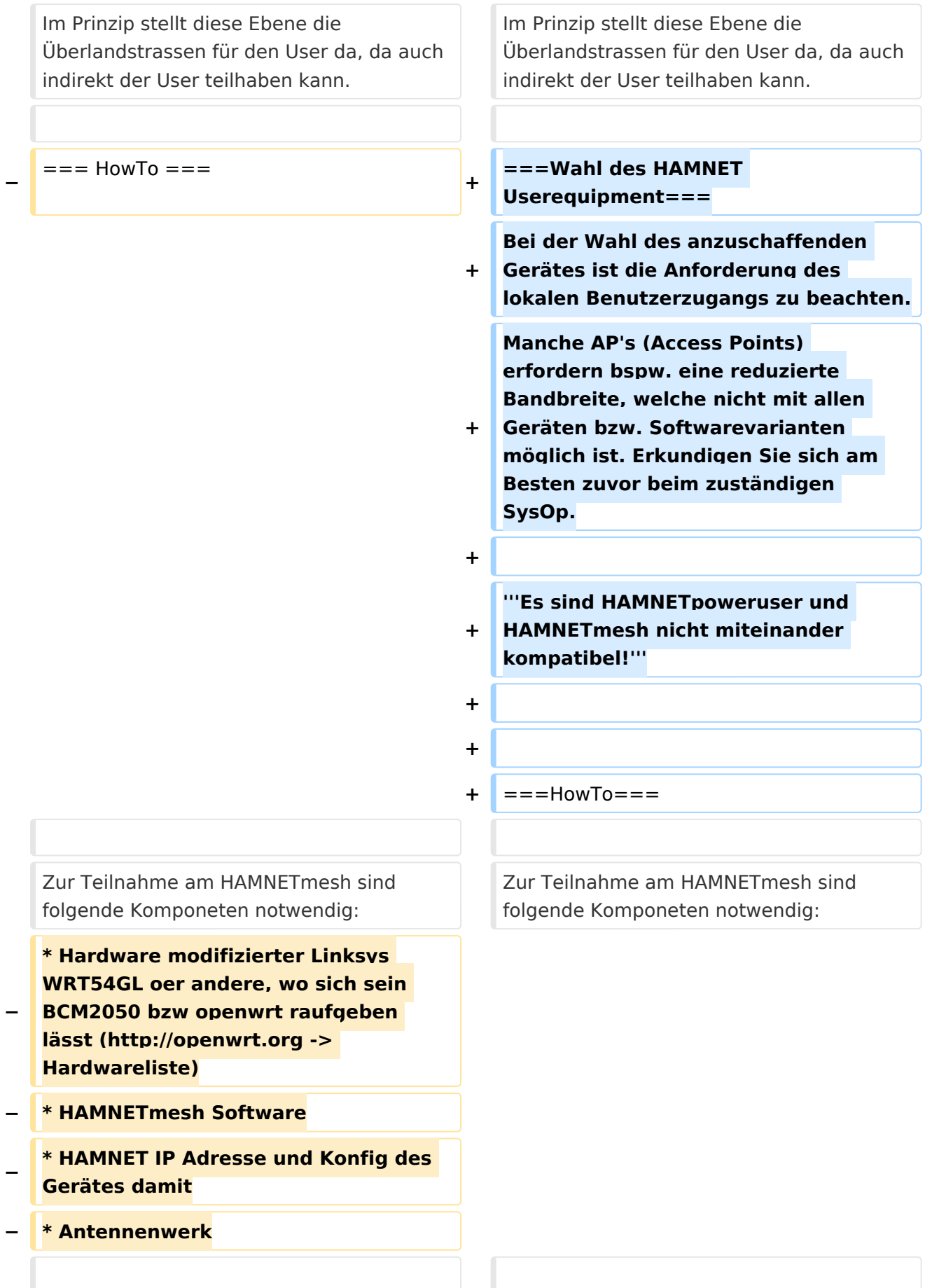

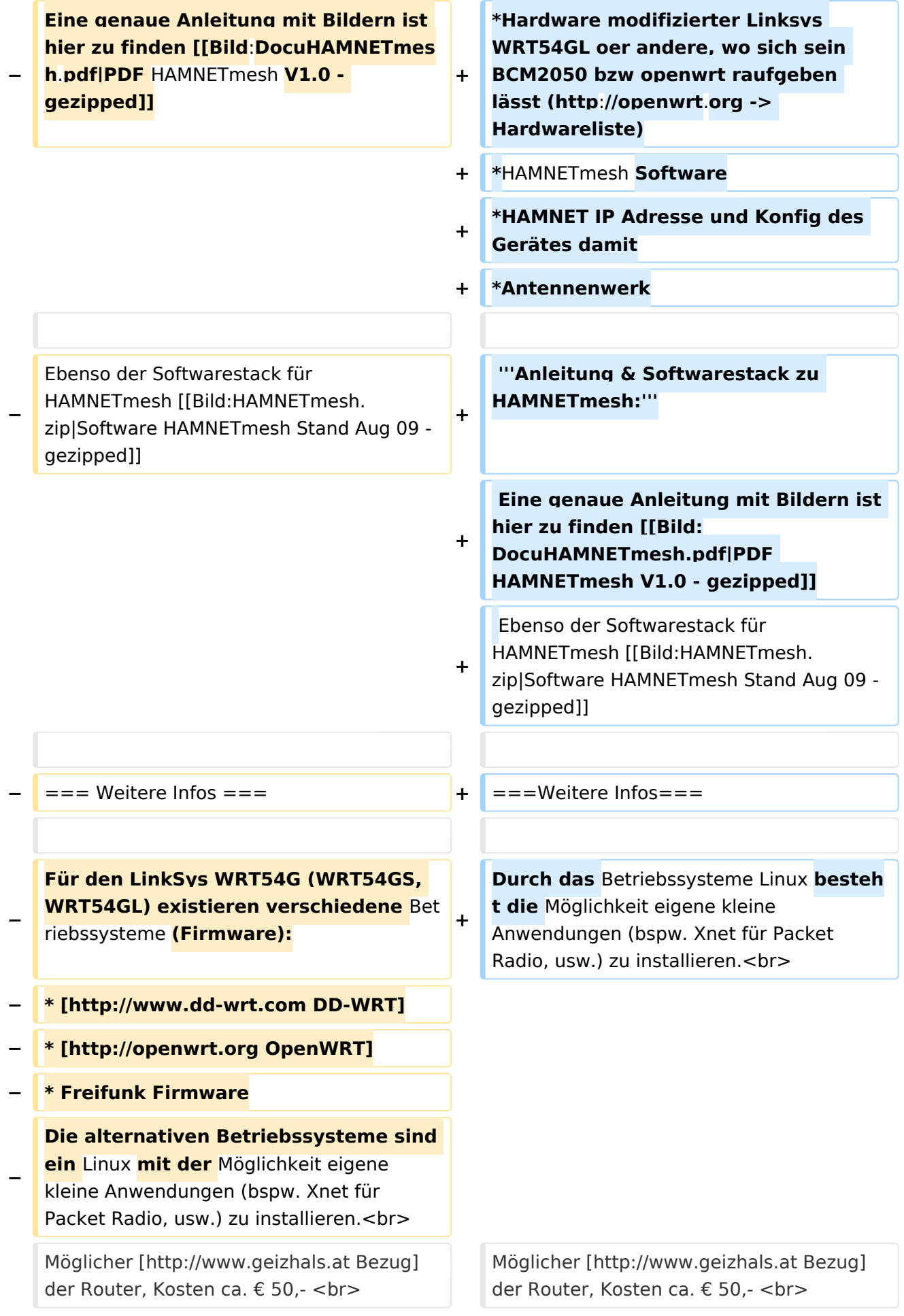

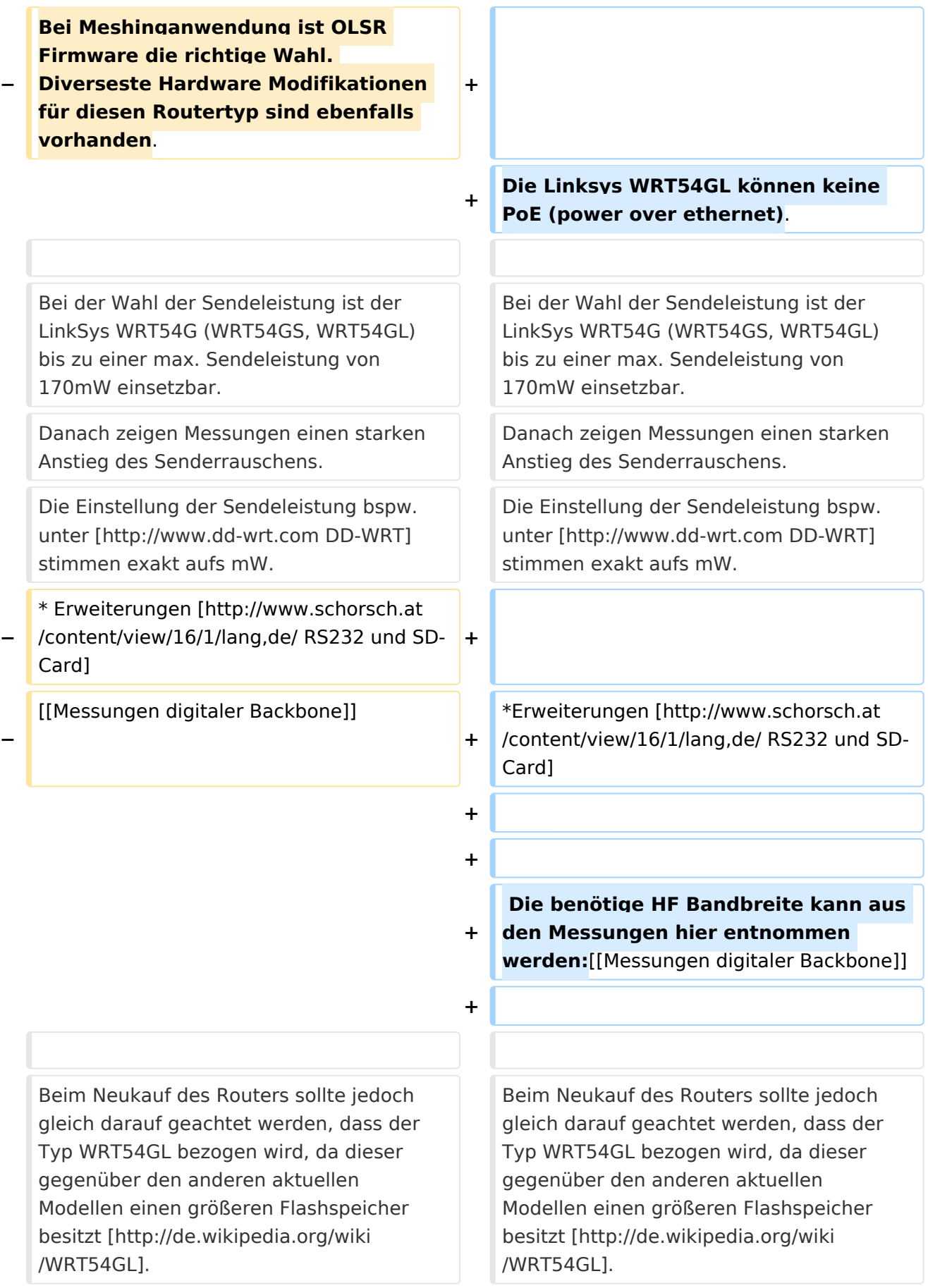

#### **Zeile 47: Zeile 60:**

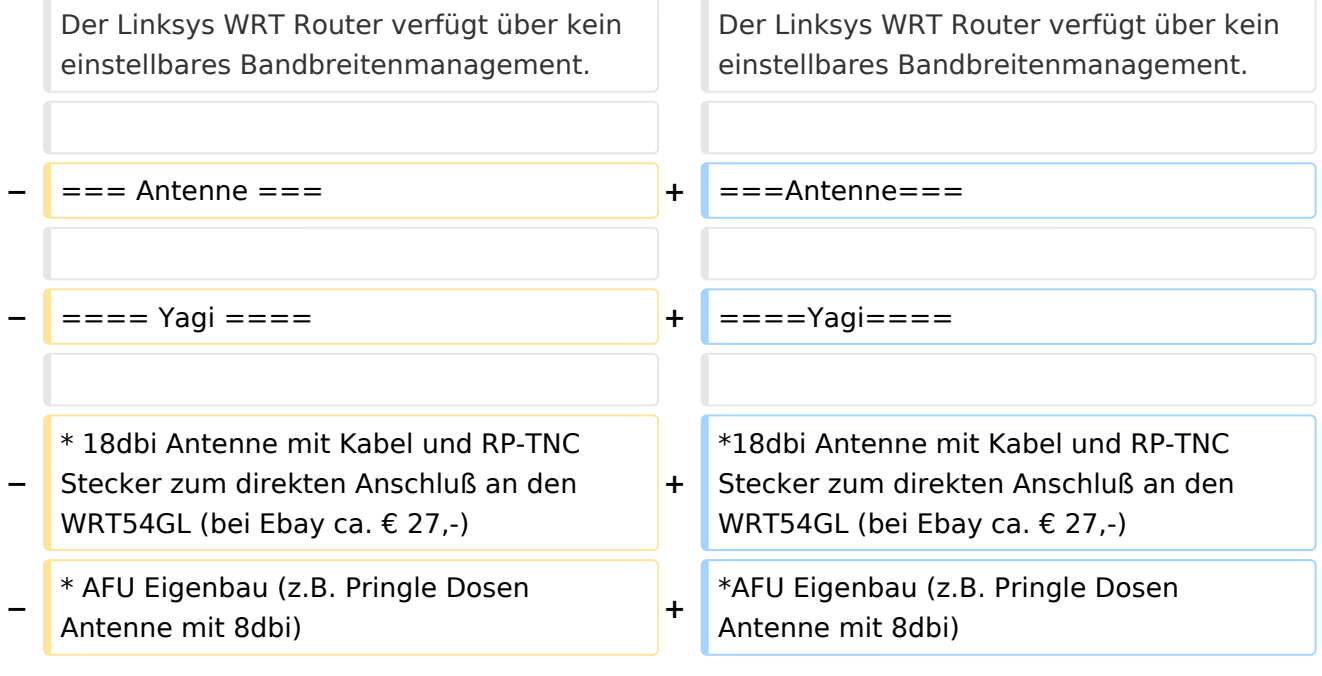

## Aktuelle Version vom 12. Januar 2022, 11:46 Uhr

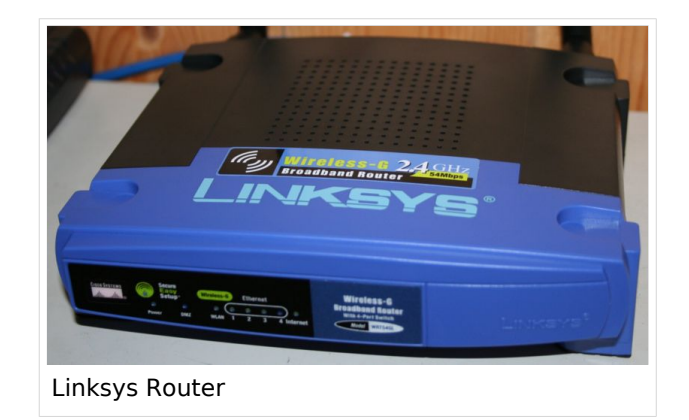

## Inhaltsverzeichnis

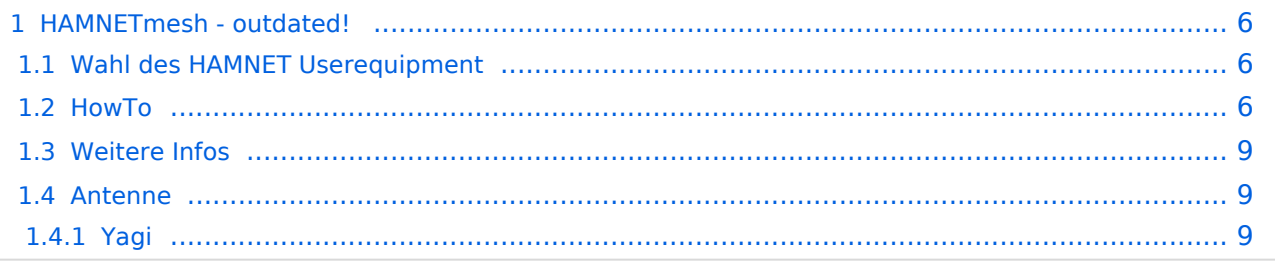

### <span id="page-5-0"></span>HAMNETmesh - outdated!

Wegen der schlechten Verfügbarkeit der WRT54 ist diese Technologie outdated, bleibt aber wegen der Konfiguration weiterhin relevant für etwaige neue Hardwaregruppen!

Der Backbone hat 3 Ebenen, welche unterschiedlich adressiert sind:

- ) Der Backbone: Die stellt die eigentliche Autobahn da und macht außer Routing und Basisverbindung herstellen eigentlich nichts. Direkte Sicht ist das Thema hier.
- ) Der Service/Poweruser Bereich: Dieser Bereich ist die bessere Landstrasse für das HAMENT, bedingt aber einen höheren Hardware und Konfigurationsaufwand am User. Auch hier unmittelbare Nähe um Powereinstieg notwendig
- ) Mesh/Enduser Bereich: Dieser Bereich adressiert Methoden und Techniken, das entweder direkt bzw indirekt über bestehende Mesh Partner Verbindung aufgenommen werden kann.

Dabei stellt Meshing (automatisches Vernetzen auf Netzwerkebene) eine interessante Methode da um dynamische Netze abzubilden. Dabei wächst das Netz mit jeder zusätzlichen Station und die Routinginformationen werden selbsttätig abgeglichen. Im Prinzip stellt diese Ebene die Überlandstrassen für den User da, da auch indirekt der User teilhaben kann.

### <span id="page-5-1"></span>**Wahl des HAMNET Userequipment**

Bei der Wahl des anzuschaffenden Gerätes ist die Anforderung des lokalen Benutzerzugangs zu beachten. Manche AP's (Access Points) erfordern bspw. eine reduzierte Bandbreite, welche nicht mit allen Geräten bzw. Softwarevarianten möglich ist. Erkundigen Sie sich am Besten zuvor beim zuständigen SysOp.

#### **Es sind HAMNETpoweruser und HAMNETmesh nicht miteinander kompatibel!**

### <span id="page-5-2"></span>**HowTo**

Zur Teilnahme am HAMNETmesh sind folgende Komponeten notwendig:

- Hardware modifizierter Linksys WRT54GL oer andere, wo sich sein BCM2050 bzw openwrt raufgeben lässt (<http://openwrt.org> -> Hardwareliste)
- HAMNETmesh Software
- HAMNET IP Adresse und Konfig des Gerätes damit
- Antennenwerk

**Anleitung & Softwarestack zu HAMNETmesh:** Eine genaue Anleitung mit Bildern ist hier zu finden

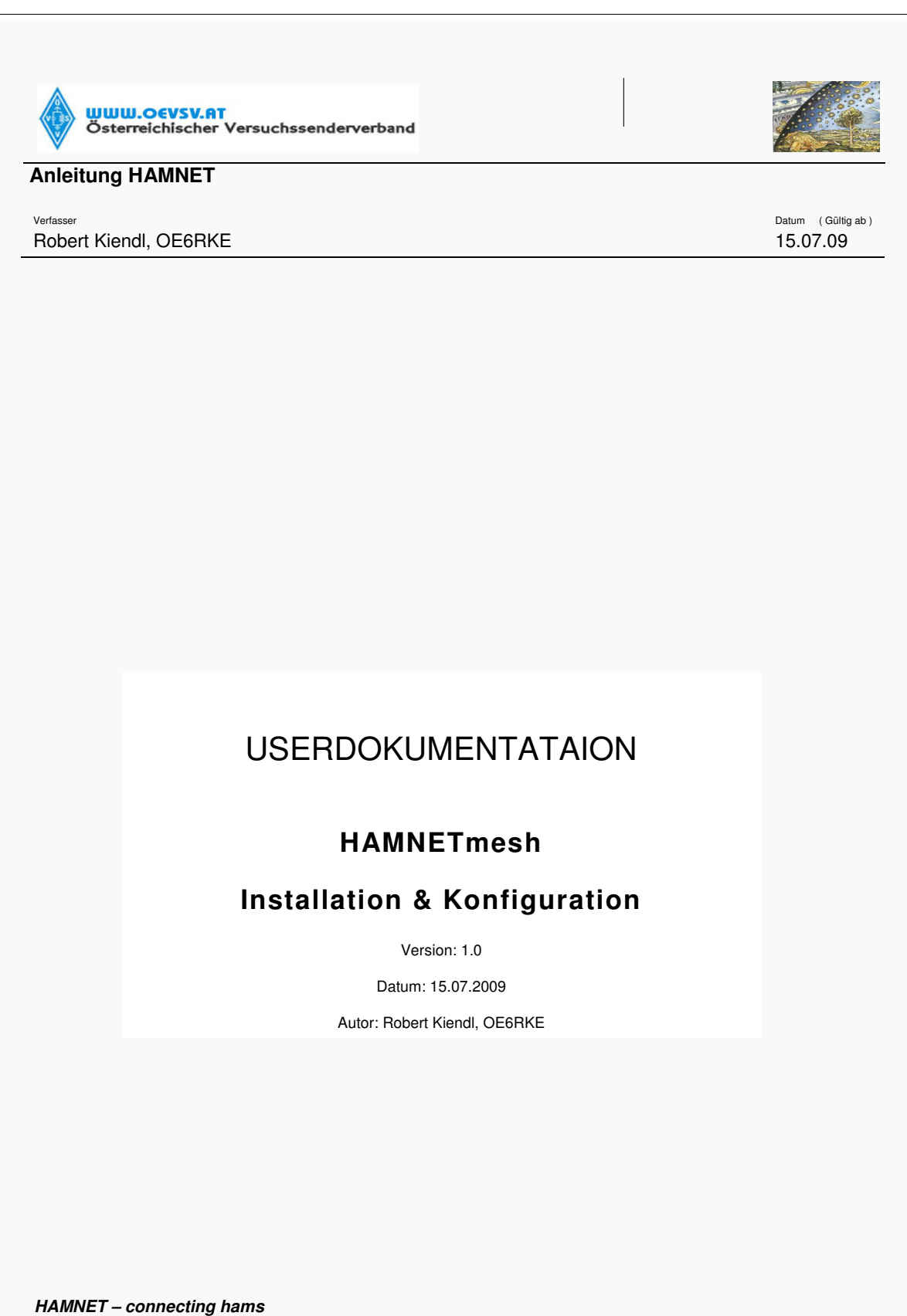

Anleitung HAMNETmesh **1(29)**

Dateiname : Seite :

Ebenso der Softwarestack für HAMNETmesh [Datei:HAMNETmesh.zip](https://wiki.oevsv.at/wiki/Datei:HAMNETmesh.zip)

### <span id="page-8-0"></span>**Weitere Infos**

Durch das Betriebssysteme Linux besteht die Möglichkeit eigene kleine Anwendungen (bspw. Xnet für Packet Radio, usw.) zu installieren. Möglicher [Bezug](http://www.geizhals.at) der Router, Kosten ca. € 50,-

Die Linksys WRT54GL können keine PoE (power over ethernet).

Bei der Wahl der Sendeleistung ist der LinkSys WRT54G (WRT54GS, WRT54GL) bis zu einer max. Sendeleistung von 170mW einsetzbar. Danach zeigen Messungen einen starken Anstieg des Senderrauschens. Die Einstellung der Sendeleistung bspw. unter [DD-WRT](http://www.dd-wrt.com) stimmen exakt aufs mW.

Erweiterungen [RS232 und SD-Card](http://www.schorsch.at/content/view/16/1/lang,de/)

```
Messungen hier entnommen werden: Messun
gen digitaler Backbone
```
Beim Neukauf des Routers sollte jedoch gleich darauf geachtet werden, dass der Typ WRT54GL bezogen wird, da dieser gegenüber den anderen aktuellen Modellen einen größeren Flashspeicher besitzt [\[1\].](http://de.wikipedia.org/wiki/WRT54GL)

#### ACHTUNG!!

Der Linksys WRT Router verfügt über kein einstellbares Bandbreitenmanagement.

#### <span id="page-8-1"></span>**Antenne**

#### <span id="page-8-2"></span>Yagi

- 18dbi Antenne mit Kabel und RP-TNC Stecker zum direkten Anschluß an den WRT54GL (bei Ebay ca. € 27,-)
- AFU Eigenbau (z.B. Pringle Dosen Antenne mit 8dbi)